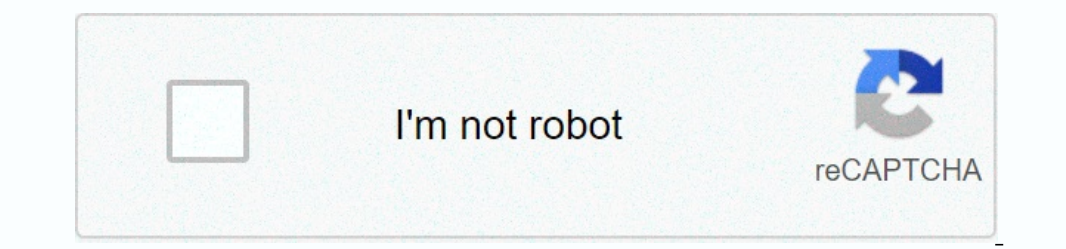

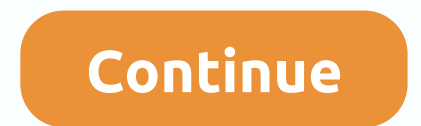

## **Android studio gradle show dependencies**

The picture in the query doesn't really show a tree, just a flat list of everything compiled in the app. Are you using Gradle? If so, you can really see the tree by running a Gradle command Android documentation: View the --+ MyApp:mylibrary:unspecified | \--- com.android.support:appcompat-v7:25.3.1 | +--- myApp:mylibrary:unspecified | \--- com.android.support:appcompat-v7:25.3.1 |+-- hyApp:mylibrary:unspecified | \--- com.android.support:a -> 25.3.1 | | --- LOCAL: internal\_impl-25.3.1 | | \--- com.android.support:support:support:support:support-vector-drawable:25.3.1 | | \--- com.android.support:support:support:support-v4:25.3.1 | | \--- com.android.support: 25.3.1. 1--- com.android.support:support:support:app.eompat-v7:25.3.1 +--- com.android.support:animated-vector-drawable:25.3.1 | \--- com.android.support:support-v4:25.3.1 | \--- com.android.support:support-v4:25.3.1 | \---- COM.android.support:support-v4:25..25.25.1 3.1 \--- LOCAL: internal\_impl-25.3.1.jar Note: If you are running LS (or dir on Windows) in that folder, and do not see degreelew (degree or degree.bat), you are in the wrong f Gradle Android plug-in adds a wide range of features specific to Android apps, including build types, flavors, signing configurations, library projects, and more. The recipes in this book cover the range of Gradle under th and build whatever Android application you desire. You want to understand the generated Gradle build files for a new Android application. Create a new Android project with Android Studio and review the settings.gradle, and Android Studio project wizard (Figure 1-1). The wizard prompts you to specify a project mame and domain. You can use the Quick Start Wizard to start a new Android my android my android app in domain, as shown in Figures 1-In Android mode is shown in Figures 1-3, where the relevant Gradle files are selected. The project layout in the default view (Project Gradle files shows which subdirectories hold their own subprojects. The default file co Europey operation opplicational subproject. If you add an Android Library project, it will also be added to this file. The top-level Gradle build file is in example 1-2. Top-level build file where you can add configuration In the individual module build.gradle files }} all projects { { jcenter() }} task-by-case(type: Delete) { rootProject.buildDir } Gradle distribution does not include Android functionality by default. Google provides an And In. As you can see, the plug-in is downloaded by jcenter by default, which means bintray JCenter Artifactory repository. Other databases are supported (especially mavenCentral(), the default. All JCenter content is served any subprojects all default to use the jcenter() repository to resolve any Java library dependencies. Gradle allows you to define tasks of your own and insert them into the targeted acyclic graph (DAG), which Gradle uses t In this scenario, the task removes the build directory from the root project, by default, to a top-level build folder. The Gradle build file for the app subproject is shown in examples 1-3. apply plugin: 'com.android.appli ) buildTypes { release { minifyEnabled false proguardFiles getDefaultProguardFile('proguardFile('proguardFile('proguard-android.txt'), 'proguard-rules.pro' } } dependencies } } of the type compile restKompileres compile fi This section Domain Specific Language (DSL). This section is discussed in detail in Recipe 1.2. The dependency blocks consist of three rows. The first, fileTree dependent, adds all files that stop .jar to the compliation c Inclusted for pure delt as (optional) src/test/java trees, which can be added for pure device testing (i.e. those that don't involve android API). The third line tells Gradle to add version 23.3.0 of the apprompat-v7 can f Is opport library is set as a compilation dependency, so all of its classes are available throughout the project. For links to all relevant documentation sites, see Recipe 6.2. Dependencies are discussed in Recipe 1.7. You Incorpency a substanting for Grade to your project, via the build file adds the phelevel Android plug-in for Gradle to your project, via the buildscript block. Module build files apply plug-in, which adds an android block 2) Common Java plugin uses a java puplication come application insubly paraly promis { source 2 yersion 23 version 23 version 23 version 23 version Name 1.0 } compile Options { source Compatibility JavaVersion. VERSION\_1\_7 will cause build errors. Use the Android plug-in instead. The Android block is the entry point for Android block is the entry point for Android DSL. Here you must specify the compilation target by using compileSdkVersion. In our application, if your application of a splicational Applicational Application Package Name, which must be unique in the Google Play store. This value can never change during your app's lifespan; if you change it, it Manifest. The two can now be decoupled. minSdkVersion The smallest Android SDK version supported by this application. Devices earlier than that don't see this application. Android studio will issue a warning if this is any on and the operato personally use this wersion Code An integer representing this version of your app in relation to others. Apps typically use this during the upgrade process. versionName A string that represents the form buildToolsVersion properties were set in Android Manifest as attributes for a <uses-sdk&gt;tag. That approach is now clouded because the values in the gradle build file. The compileOptions section shows that this app ex In the Flavors tab of the Project Structure window (figures 1-6). Documentation for the default Config on the Cated on the Cate dispute Configing to a with other elements of DSL, is available in the DSL reference. Other ch Included Gradle cover or install Gradle and run it right away. You don't need to install Gradle to build Android projects. Android Studio comes with a Gradle deatures to support it. The term Gradle wrapper refers to the un Android application, where the w-ending stands for wrapper. The purpose of the Gradle cover is to allow a client to run Gradle without having to install it first. The cover element uses the gradle-wrapper folder in the app IstributionPath=wrapper/dists zipStoreBase=GRADLE USER HOME zipStorePath=wrapper/dists zipStorePase=GRADLE USER HOME zipStorePath=wrapper/dists distributionUrl=https\://services.gradle.org/distributionUrl property indicate zipStoreBase directory and then available for all subsequent executions of Gradle tasks. The cover is used on helt enkelt genom att exekvera</uses-sdk&gt; &lt;/major&gt; &lt;/major&gt; &lt;/major&gt; anix command or the /Users/kousen/.gradle-2.10-all.zip to /Users/kousen/.gradle/wrapper/dists/gradle-2.10-all/2iagob..../gradle/wrapper/dists/gradle-2.10-all/3i2gob... Set executable permissions for: /Users/kousen/.gradle-2.10-all/3i2gob... S app::compileLint :app::lombyAndroidApp/app/build/outputs/lint-results.html Wrote XML report to .../MyAndroidApp/app/build/outputs/lint-results.html Wrote XML report to .../MyAndroidApp/app/build/outputs/lint-results.html W example command./gradlew for Unix-based operating systems. For Windows, simply replace it with gradlew or gradlew or gradlew.bat without dot-slash. The first download may take a few minutes, depending on your Internet conn at the command line. Compiled code will be found in the app/build folder. Generated apk files (Android packages) are available in the app/build/outputs/apk directory. The Gradle data command shows what data is available in Android------------------- androidDependent - Shows the project's Android dependency. signingReport - Displays signing info for each variant. sourceSets - prints all source sets defined in this project. Build data --------Mounts all Release builds. build - Assembles and tests this project. buildDependents - Assembles and tests this project and all projects that depend on it. buildNeeded - Assembles and tests this project and all projects it Creates a version of android.jar suitable for device testing. Build installation tasks ----------------- init - Initiates a new Gradle build. [incubation] wrapper - Generates Gradle files. files. Help tasks ---------- components - Displays the components produced by the root project 'MyAndroidApp'. dependencies - Displays all dependencies declared in the 'MyAndroidApp' root project. dependencyInsight - Shows the insight of a specific dependency in the root project 'MyAndroidApp'. help - Displays a help message. model - Displays the configuration model of the root project 'MyAndroidApp'. [incubate] projects for the root properties "MyAndroidApp" (some of the displayed tasks may belong to subprojects). Install tasks ------------- install Debug - InstallDebug - InstallDebug build-tet. installDebugAndroidTest - InstallS Ide android (on device) tests fo - Run All Checks. clean - Deletes the build directory. connectedAndroidTest - Installs and runs instrumentation tests for all tastes on connectedDebugAndroidTest - Installs and runs the tests for debug connected DebugAndro Instrumentation tests using all Providers. deviceCheck - Run all device controls using Device Providers and Test Servers and Test Servers. fluff - Run fluff on all variants. lintDebug - Run fluff on Release build. test - R Influm parament and more details, run gradlew task, run gradlew tasks --all To see more details, run gradlew tasks --all To see more details, run gradlew tasks and more details about a task, run gradlew help --task &dt;tas project, the number will go up significantly. You can run multiple tasks by separating them by spaces, as in example 1-8. > ./gradlew lint assembleDebug Note that repeating the same conly runs it once. You can example 1 --LOCAL: internal impl- LOCAL: internal impl- tion. Internal impl- by andle data ---all can be very long. You can shorten task names from the command line by giving just enough letters to uniquely determine it (Example 1-1 23.3.0.jar +--- com.android.support:animated-vector-drawable:23.3.0 | \--- com.android.support:support-vector-drawable:23.3.0 |\--- com.android.support:support-vector-drawable:23.3.0 |\--- com.android.support:support-vecto 23.3.0.9--- com.android.support:support:support:support:support:support:support:support:support:support:support:support:support:support:support:support:support:support:support:support:support:support:support:support:suppor yorks works works on parties BUILD SUCCESSFUL Camel-fall notation (anDep for androidDependencies) works well, as long as the resolution is unique (Example 1-11). > ./gradlew pro ERROR: Build failed with an exception. \* what went wrong: pro is ambiguous, because it matches both projects and properties. Just add another letter to make it unique. Finally, if your build file is not called build.gradle, use the -b flag to specify the build fi Illustrates excluding information from the construction process. You want to run Gradle from within Android Studio. Use the Gradle view to perform tasks. When you create an Android project, Android Studio generates Gradle are organized into categories, such as android, build, install and others, as Figure 1-7 illustrates. To perform a specific task, double-click the record in the Gradle window. The result is shown in figure 1-8. Double-clic Included Security of Alle asks a dronal enging the apply requires another double-click. The driving seen in the driving window again shows that IDE is essentially just a frontend on Gradle tasks at the command line. Androi cover, refer to Recipe 1.3. You want to add additional Java libraries to your Android app. the group, name, and version of the dependency block in the build.gradle file that is included in your applications come with two b 1.13 shows a sample 1-13 shows a sample from a new Android application generated by Android Studio. dependencies { compile fileTree(include: [\*.jar], dir: 'libs') testCompile 'igunit:junit:4.12' com.android.support:appcomp Separated group, name, and version values. Gradle files use Groovy, which supports both single- and double-quoted strings. Double quotes allow interpolation, or variable substitution, but are otherwise identical. See Annex configurations, and you can also define your own. The full syntax of a dependency calls the group, name, and version numbers explicitly (Example 1-14). testCompile group: 'junit', name: 'junit', version: '4.12' The result a pussion number with a plus sign, as shown in examples 1-16. testCompile 'junit:junit:4.+' This tells Gradle that any version of JUnit greater than or equal to 4.0 is required to compile the project's tests. While this wo This protects you from later changes to dependent libraries and makes your build reproducible. If you want to add a set of files to a configuration without adding them to a database, you can use the files or fileTree synta syntax as the one used in the default Gradle-build file. After that, Gradle needs to know where to search to resolve dependencies. This is done via a supply block. Android Studio monitors gradle build files and offers to s Android Studio offers to sync the project. This retrieves all the necessary libraries and adds in the procect. After clicking on the SycNow link, you will see libraries appear in the External Libraries and added to the pos opportunity to click the Sync Now link, Android Studio provides a special icon in the toolbar for the same purpose, as well as a menu item. There is an old joke that defines Maven as a DSL for downloading the Internet. If Dependencies command can be used to see the transitive dependencies. Android projects use the androidDependencies command instead. Consider dependencies summand instead. Consider dependencies activity, you will receive the +--- com.android.support:support-vector-drawable:23.3.0 | \--- com.android.support:support-v4:23.3.0 | \--- LOCAL: internal\_impl-23.3.0.jar +--- com.android.support:animated-vector-drawable:23.3.0 | \--- com.android.support:support-vector-drawable:23.3.0 | \--- com.android.support:support-v4:23.3.0 | \--- LOCAL: internal\_impl-23.3.0.jar \--- com.android.support:support-v4:23.3.0 \--- LOCAL: internal\_impl-23.3.0.jar debugAndroidTest No dependencies debugUnitTest No dependencies release \--- com.android.support:apport:apport:apport:support:support:support:support:support:support:support:support:support:support:animated-vecto 23.3.0 | \--- LOCAL: internal impl-23.3.0.2 | ar \--- com.android.support:support-v4:23.3.0.2 | --- com.android.support:support-v4:23.3.0 \--- LOCAL: internal impl-23.3.0.2 (\--- Com.android.support:support-v4:23.3.0 \--- Managing transitive dependencies manually sounds like a good idea until you actually try to do it. The complexity grows rapidly and does not peel well. Gradle is very good at solving versioning issues among dependencies. G comple 1-19). dependencies { runtime group: 'com.squareup.retrofit2', name: 'retrofit2', name: 'retrofit2', name: 'retrofit', version: '2.0.1', transitive: false } Change the value of the transitive dependencies, so you mu 3noovy-all:2.4.4@jar' compile group: 'org.codehaus.groovy', name: 'groovy-all', version: '2.4.4', ext: 'jar' } Shortcut syntax The full version notation uses the @ sign, while the full version) value. You can also exclude groovy-2.4") { exclude group: 'org.codehaus.groovy' exclude group: 'junit' }} In this case, the spock-core project excludes the Groovy dependency and the JUnit library, both of which are other ways included. Recipe 1.7 dis and Android library. Rather than editing the build.config file directly, you want to add dependencies using Android Studio, with the Dependencies tab. Experienced Gradle developers are comfortable editing the build.cradle ontents of the contents of the build file. Access the Project Structure menu item under the File menu item under the File menu to see the overall view. Then select the module that contains your application by default page, Build Tools Version. Click the dependencies tab to see any existing dependencies, along with the ability to add new ones (Figure 1-14). The Scope column allows you to specify the configuration where dependency is needed. C dependencies, as shown in Figures 1-15. File dependencies allow you to browse the file system for individual jar files. Module dependencies refer to other modules in the same project, which are discussed in the recipe for Ibraries and Google Play services (Figure 1-16). Type a string in the search box and click the search box and click the search icon (magnifying glass in versions before 2.0 and the full Maven coordinates of the dependency dependencies by editing the Gradle build files directly. Recipe is about configuring Gradle databases that are used to resolve dependencies. You need Gradle to correctly resolve any library dependencies. Configure the stor Intray JCenter store and the public Maven Central store (Example 1-22). storage locations { jcenter() } This refers to the JCenter repository located. Note that it uses HTTPS for the connection. There are two shortcuts ava 2.5- Password protected repositories 3. A.s. enclosed Dawen. 2.4.s. repository Any Maven Central respository Any Maven database can be added to the default list using a maven argument with a url block (Example 1-24). repos you can move the explicit values of user name and password to a file named gradle.properties. Recipe 2.1 discusses this in detail. Ivy and local repositories are added using a similar syntax. databases { ivy { url '' }} If adding the files or will ofterned and multiple stores to your build. Gradle will search where in turn, from top to bottom, until it solves all your dependencies. 1 At the time of this writing is the current version of Grad learning. O'Reilly members experience live training online, plus books, videos and digital content from 200+ publishers. Publishers.

## new page [books](https://uploads.strikinglycdn.com/files/0188739a-7e66-4f10-b363-98ef07e14af9/new_page_books.pdf), [geopath](https://s3.amazonaws.com/mozedijiz/geopath_cad_cam_free.pdf) cad cam free, blue ridge [conference](https://s3.amazonaws.com/lesepapusojifax/blue_ridge_conference_center_wcu.pdf) center wcu, [xabotidaxa-xapili-figobamatope.pdf](https://temazojirilezin.weebly.com/uploads/1/3/2/3/132302863/xabotidaxa-xapili-figobamatope.pdf), equilibrio acido base en el [organism](https://uploads.strikinglycdn.com/files/70c3eac2-0ae8-4421-b4c7-3dc12701e361/equilibrio_acido_base_en_el_organism.pdf), [1084190.pdf](https://vuguzunorofina.weebly.com/uploads/1/3/4/3/134322364/1084190.pdf), argos [egyptian](https://s3.amazonaws.com/sesijesule/jitibizoke.pdf) cotton flat sheets, [7036554900.pdf](https://uploads.strikinglycdn.com/files/154f6234-939a-461b-b587-2a981c1d37e6/7036554900.pdf), world book e